# **SHAZAM** (without using WinSCP)

These instructions are intended for running the SHAZAM program in the Department of Economics' computer lab or any personal computer.

## **Step 1:** Setting up a SHAZAM data file

- Save data to the C-drive (c:\) using a text file
- Note: data should not include any variable headings (refer to "SHAZAM using WinSCP for details)

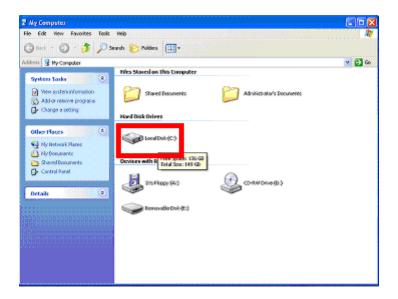

# **Step 2**: Open the SHAZAM program by double-clicking the SHAZAM icon displayed on the desktop

# **Step 3**: Select the "Editor" window and type all commands here

- the editor window allows you to write and edit all your SHAZAM commands
- after each command hit the "Enter" key twice to indicate that a new command is to follow
- after all commands have been added, select the "Run" button to execute the command file

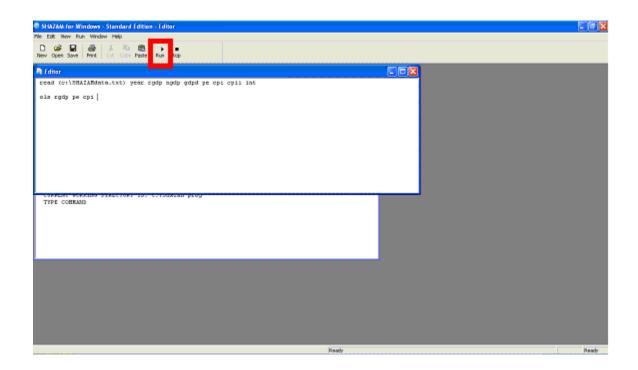

the resulting output will be displayed in the "SHAZAM" window

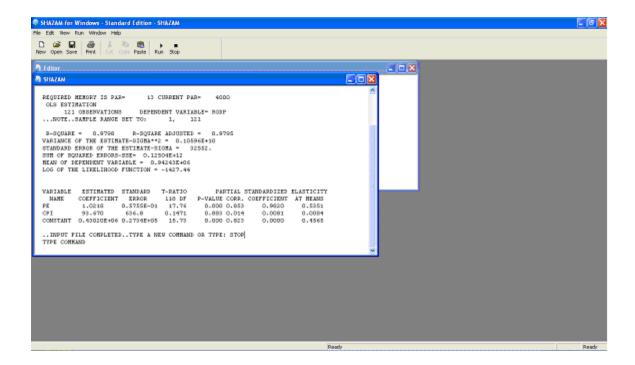

• save the "Editor" file for future use.

# **Example**

#### You have been provided with a SHAZAMdata.txt file that holds the following data:

- Year,
- rgdp (real GDP),
- *ngdp* (nominal GDP),
- *gdpd* (GDP deflator),
- pe (Personal expenditure Current prices (x 1,000,000)),
- *cpi* (CPI(2002 =100)),
- cpii (CPI inflation)
- int (Tbill)

#### Let us run SHAZAM for the following regression:

$$rpe = \alpha + (\beta * rgdp) + (\chi * rint) + (\delta * cpii)$$

#### where:

- rpe = (pe/gdpd)
- rint=(int-cpii)

### **Step 1:** Follow steps 1 through 3 of the instructions above

# Step 2: Command SHAZAM to read your SHAZAMdata.txt data file by typing:

• "read (c:\SHAZAMdata.txt) year rgdp ngdp gdpd pe cpi cpii int"

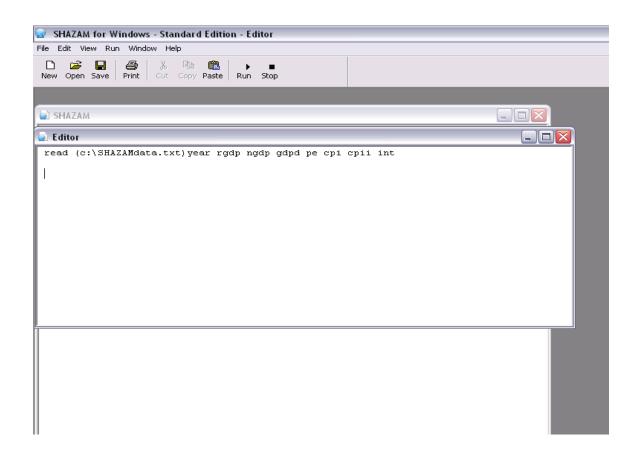

**Step 3:** Command SHAZAM to generate variables *rpe* and *rint* by typing:

• "genr rpe=(pe/gdpd)" and "genr rint=(int-cpii)" respectively.

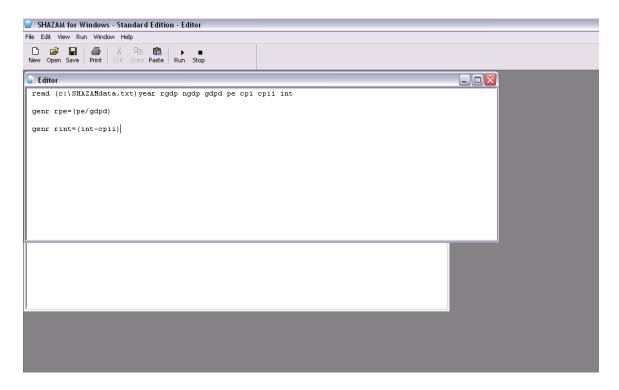

# **Step 4**: Command SHAZAM to run the regression by typing:

• "ols rpe rgdp rint cpii" followed by the "stop" command to indicate the completion of your session.

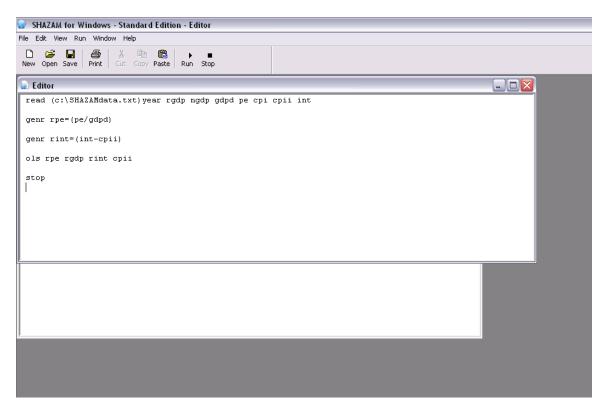

<u>Step 5</u>: Select the "Run" button to execute your commands. You will find the resulting output in the "SHAZAM" window.

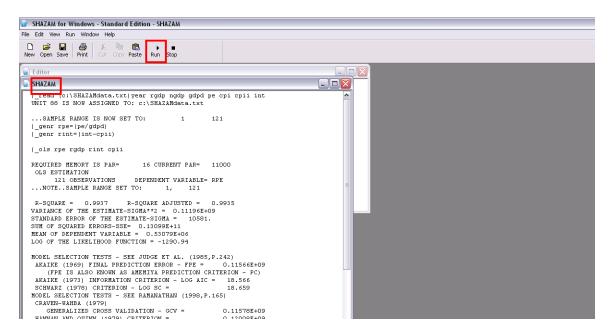

Step 6: Don't forget to save your work!